# 目 录

基础配置命令

系统管理命令

[网络管理](#page-2-0)配置命令

[维护与调试工具](#page-3-0)命令

SSH[配置命令](#page-13-0)

#### IP配[置命令](#page-16-0)

IP[地址配置命](#page-20-0)令

[DHCP](#page-22-0) Client配置命令

端口[配置命令](#page-23-0)

[端口物理特性配置命令](#page-25-0)

[端口镜像配置命](#page-27-0)令

第1章 [端口镜像配置命令](#page-28-0)

STP[配置命令](#page-31-0)

第1章 STP[配置命令](#page-32-0)

[第](#page-34-0)2章 RSTP配置命令

STP[可选特性配置命令](#page-35-0)

第1章 STP[可选特性配](#page-38-0)置命令

VLAN[配置命令](#page-39-0)

第1章 VLAN[配置命令](#page-40-0)

[链路聚合配置命](#page-42-0)令

第1章 [配置端口聚合命](#page-43-0)令

[组播配置命令](#page-47-0)

第1章 [基本组播配置命令](#page-49-0) [SNMP](#page-51-0)配置命令

第1章 [网络管理配置命令](#page-52-0) LLDP[配置命令](#page-55-0)

第1章 LLDP[配置命令](#page-56-0) MAC[地址表特性](#page-59-0)配置命令

第1章 MAC[地址表特性](#page-60-0)配置命令

# <span id="page-2-0"></span>基础配置命令

# <span id="page-3-0"></span>系统管理命令

# **一、配置文件管理命令**

**配置文件管理命令有:**

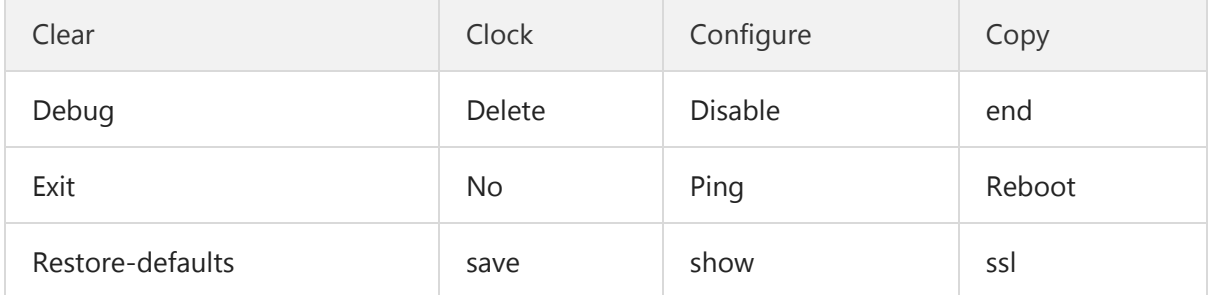

## **1.1 clear**

**使用clear命令可以删除交换机配置。**

clear [arp|interfaces|ip|lacp|lldp|logging|mac]

#### **参数**

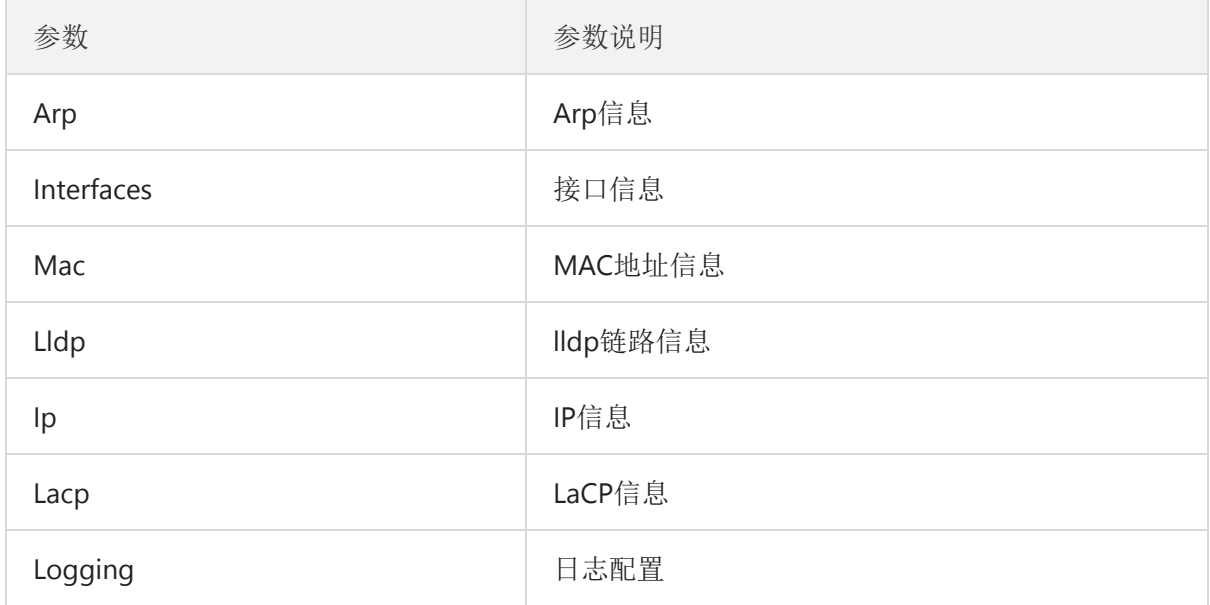

**示例:删除192.2.2.1的这条arp 记录。**

```
Switch#clear arp 192.2.2.1
```
## **1.2 clock**

**使用clock命令可以管理交换机系统时间。**

Clock set **[HH:MM:SS]**

**参数**

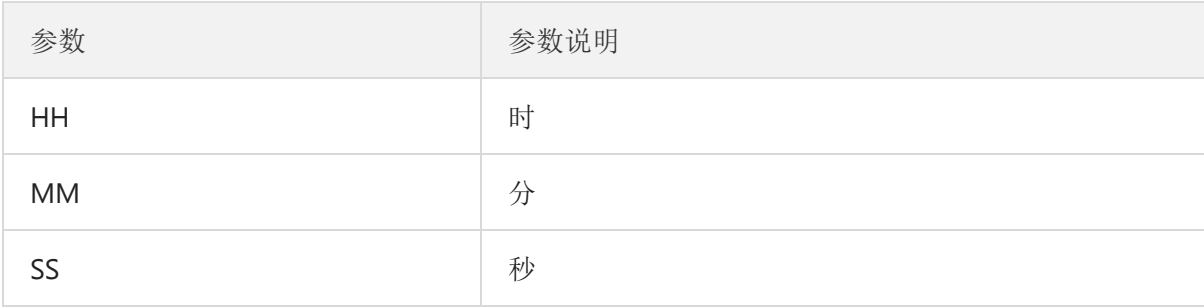

**示例**

**Switch**# **clock set** 20:13:14

## **1.3 configure**

**使用configure命令进入交换机功能配置操作。**

**参数**

无

**示例**

```
Switch# configure
Switch(configure)#
```
## **1.4 copy**

**使用copy命令可以从tftp服务器读取文件到交换机。**

copy tftp<:filename> {flash<:filename>}

**参数**

本文档由 **高恪** 生成 - 5 -

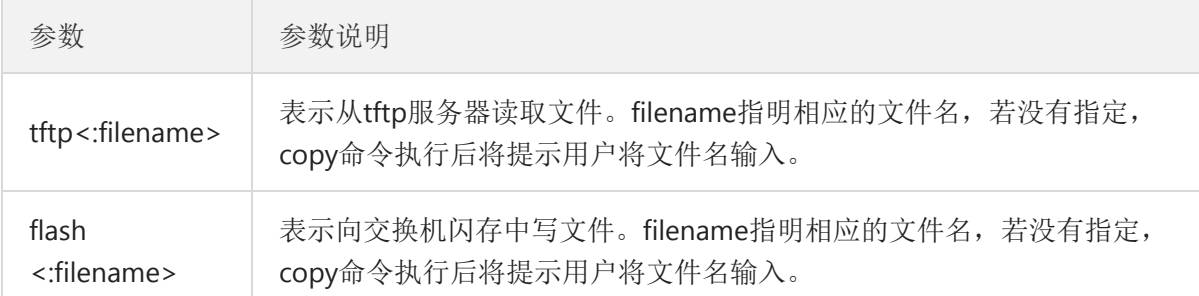

**缺省**

无

**使用说明**

无

**示例:将复制tftp服务器中的文件switch.bix到交换机闪存中。**

Switch**#copy tftp:***//switch.bix flash://switch.bix*

**相关命令**

无

# **1.5 debug**

**使用debug命令可以设置带调试选项。**

debug <sub-command>

**参数**

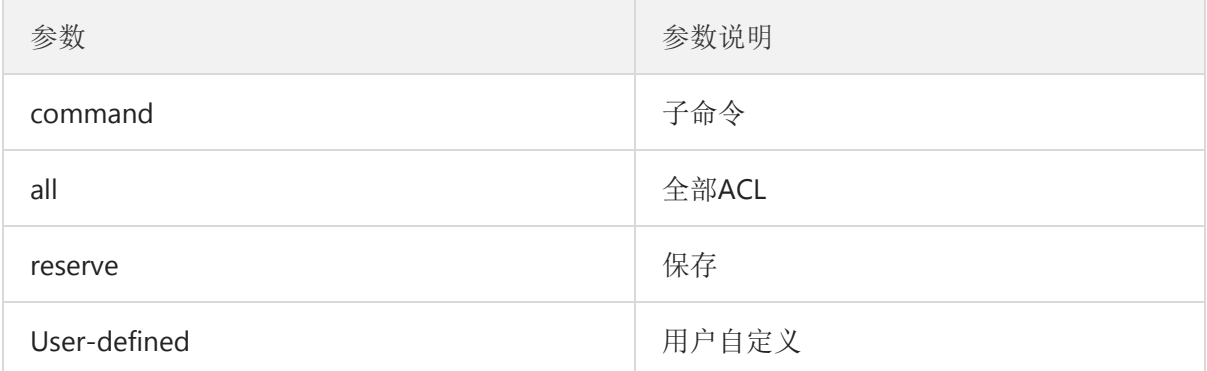

**使用说明**

无

**示例**

**Switch***#debug acl common*

## **1.6 delete**

**使用delete 命令可以从flash文件系统删除一个文件。**

**delete** flash/**startup**-config/**system**

**参数**

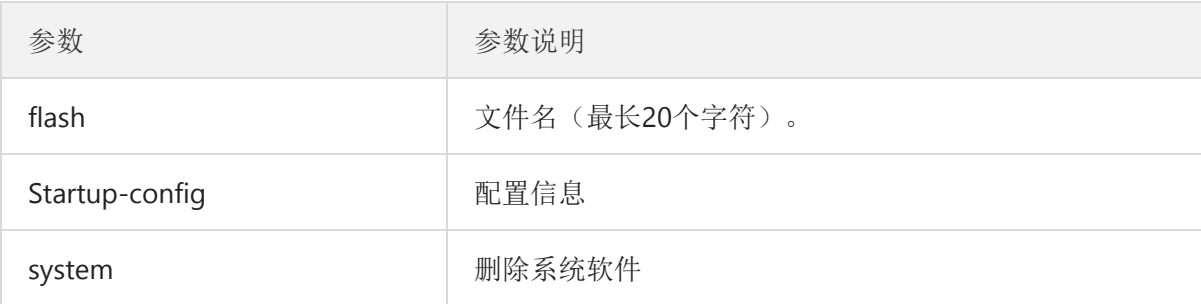

**示例**

**Switch***# delete Startup-config*

## **1.7 disable**

**使用disable命令可以关闭特权模式命令。**

**参数**

无

**示例**

**Switch***#disable*

## **1.8 end**

本文档由 **高恪** 生成 - 7 -

**使用end命令可以结束当前模式并改为使能模式**

**参数**

无

**示例**

**Switch***#end*

## **1.9 exit**

**使用exit命令可以退出交换机登陆**

**参数**

无

**示例**

**Switch***# exit*

## **1.10 no**

**使用no命令可以取消调试选项,与debug命令功能相反。**

**no** <**sub**-**command**>

**参数**

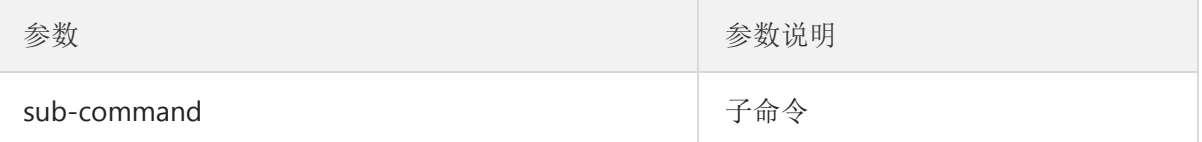

#### **使用说明**

无

**示例**

**Switch***# no debug acl common*

本文档由 **高恪** 生成 - 8 -

# **1.11 ping**

**使用ping命令交换机联络网络其他主机信息。**

**Ping A**.B.C.D

**参数**

无

**示例**

**Switch**# **Ping** 192.168.255.1

## **1.12 reboot**

**使用reboot命令可以停止系统运行并执行冷重启。**

reboot

**参数**

无

**示例**

**Switch***# reboot*

## **1.13 restore-defaults**

**使用restore-defaults命令可以恢复出厂设置。**

**restore**-**defaults**

**参数**

无

**示例**

本文档由 **高恪** 生成 - 9 -

**Switch***# restore-defaults*

## **1.14 save**

**使用save命令可以保存正在运行的配置文件到flash。**

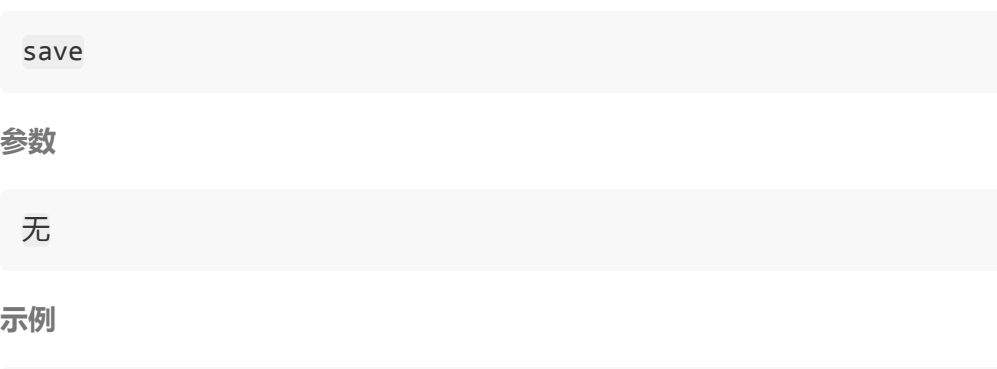

**Switch***# save*

## **1.15 show**

**本命令用来显示系统的相关信息,对于显示的结果可以选用特定的过滤器过滤出或者过滤掉特定的 信息**

show <sub-command>

**参数**

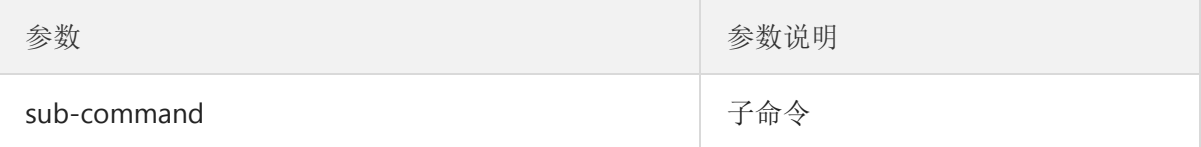

**缺省**

无

**命令模式**

管理态或者配置态

**使用说明**

无

本文档由 **高恪** 生成 - 10 -

**示例**

**Switch***#show running-config*

**相关命令**

无

## **1.16 ssl**

**使用ssl可以建立ssl主机密钥。**

**参数**

无

**示例**

**Switch***# ssl*

# **二、HTTP配置命令**

**配置文件管理命令有:**

ip http ip http session-timeout

## **1.1 ip http**

**命令描述**

为了启动http服务,使用ip http执行命令

**参数**

无

**缺省**

no ip http

本文档由 **高恪** 生成 - 11 -

#### **使用说明**

使用本命令可以交换机在指定的端口接受HTTP服务请求,处理该请求并向浏览器返回处理结果

**命令模式**

 $\bullet$ 

全局配置模式

**示例**

下面的命令启动http服务 **switch** (config)*# ip http*

## **1.2 ip http session-timeout**

**命令描述**

为了在一定时间内启动http服务,使用ip http session-timeout执行命令。

**参数**

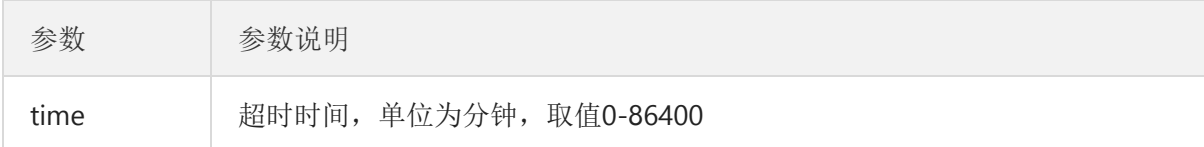

**缺省**

no ip http

#### **使用说明**

使用本命令可以交换机在超时时间内在指定的端口接受HTTP服务请求,处理该请求并向浏览器 返回处理结果。

**命令模式**

全局配置模式

**示例**

下面的命令启动http服务 **switch** (config)*# ip http session-timeout*

# **三、telnet配置命令**

**开启telnet服务,使用ip telent执行命令。**

**telnet配置命令列表:**

ip telnet no ip telnet

**缺省**

no ip telnet

**命令模式**

全局配置模式

**示例**

下面的命令开启telnet服务 **switch** (config)*# ip http*

<span id="page-13-0"></span>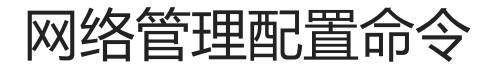

# **SNMP命令**

**SNMP命令有:**

snmp community snmp host show snmp

## **snmp community**

**使用全局配置模式命令snmp community设定允许访问SNMP协议的团体访问字符串。该命令的 no形式删除指定的团体字符串。**

**snmp community** [name] [ro|rw] **no snmp community** [name]

#### **参数**

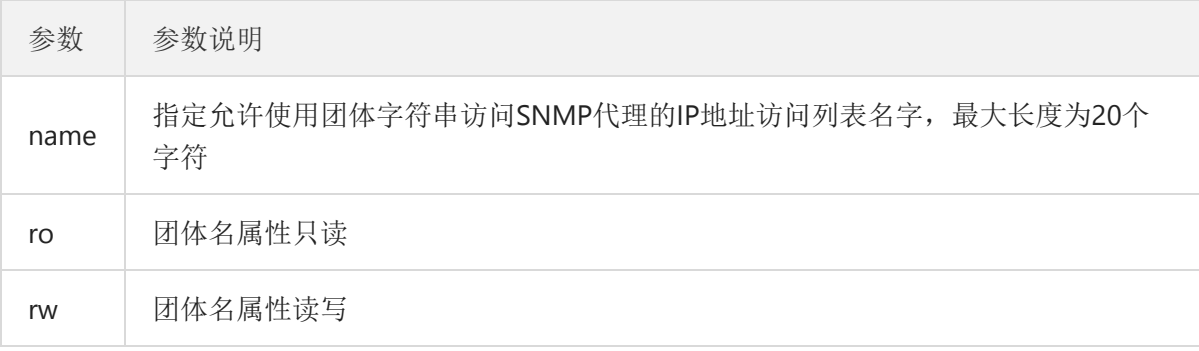

#### **缺省**

缺省时,SNMP团体字符串对所有对象都允许只读权限。

#### **示例**

下面示例将字符串comaccess分配给SNMP,允许只读访问并指定IP访问列表allowed可以使用 团体字符串 **switch** (config)*# snmp community comaccess*

下面示例删除了团体"comaccess"

**switch** (config)*# no snmp community comaccess*

## **snmp host**

**使用全局配置模式命令指定SNMP陷阱操作的接收方。使用该命令的no形式除去指定的主机**

#### **参数**

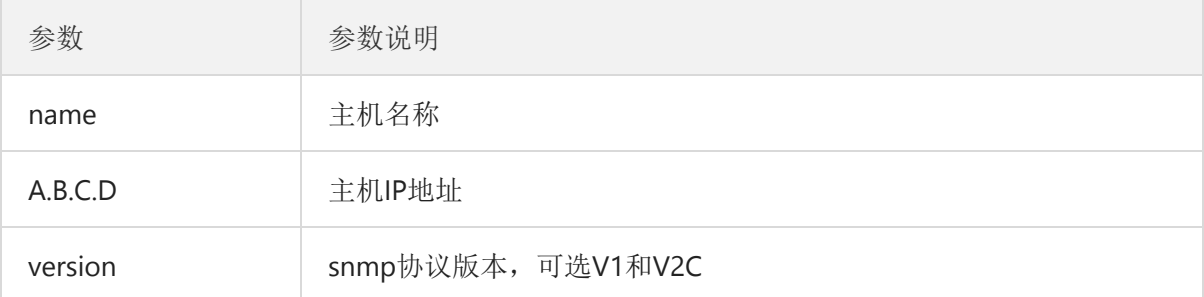

#### **缺省**

缺省时该命令无效。不发送任何陷阱。如果不输入任何关键字的命令,缺省为发送所有陷阱类 型。

#### **命令模式**

全局配置态

#### **使用说明**

```
如果不输入snmp host命令,则不发送陷阱。为了配置交换机来发送SNMP陷阱,必须使用snmp
host命令。
```
#### **示例**

```
下面示例使交换机使用团体字符串public向主机10.20.30.40发送所有类型的陷阱。
switch (config)# snmp host 10.20.30.40 public
Switch(config)# snmp host 1.11.1.1 version 2c test
```
## **show snmp**

**使用命令show snmp监视SNMP团体信息和陷阱信息。**

**命令模式**

### 管理态

#### **使用说明**

使用命令**show** snmp将列出SNMP团体信息和陷阱信息。

**示例**

下面示例列出SNMP团体信息和陷阱信息。 **switch** *#show snmp*

# <span id="page-16-0"></span>维护与调试工具命令

# **网络测试工具命令**

## **ping**

**测试主机的可到达性和网络的连通性。通过发送ICMP回应请求报文给对方,然后等待对方的ICMP 回应应答报文。**

Ping host [count <number>]

#### **参数**

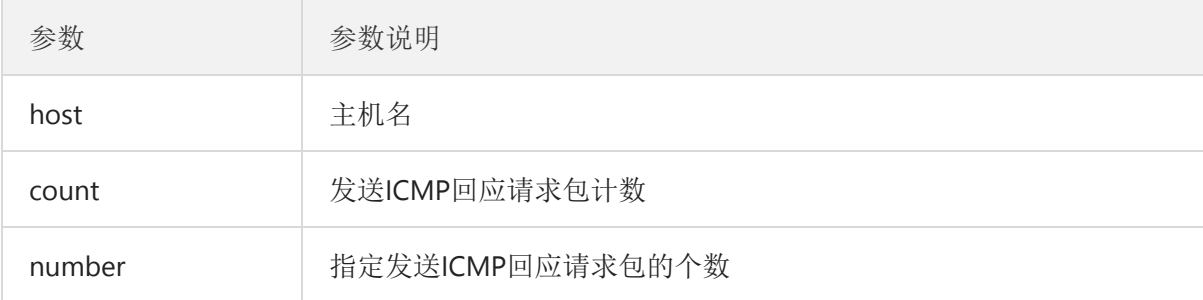

**命令模式**

管理态,全局配置态和接口配置态

#### **使用说明**

路由交换机命令支持目的地址是广播地址和多目地址。如果是有限广播(255.255.255.255) 或者是多目地址,将在所有支持广播或者是多播的可用接口上发送**ICMP**回应请求报文。路由交 换机将输出所有应答主机的地址。通过**ping**多目地址224.0.0.1,用户可以得到直连网段上所 有支持多目传送的主机。统计信息输出:

**示例**

以下示例默认发送4个**ICMP**回应请求包: **switch**# **ping** 192.168.255.1 以下示例发送10个**ICMP**回应请求包: **switch**# **ping** 192.168.255.1 **count** 10

# **故障诊断命令**

**可以使用以下命令来诊断故障的原因,也可以使用其他的命令来解决问题(如debug命令)。**

**故障诊断命令有:**

```
logging
clear logging
show logging
```
## **logging**

**使用logging命令将日志信息记录到syslog服务器上。**

```
logging [buffered|console|file|host] [severity <level>]
no logging [buffered|console|file|host]
```
**参数**

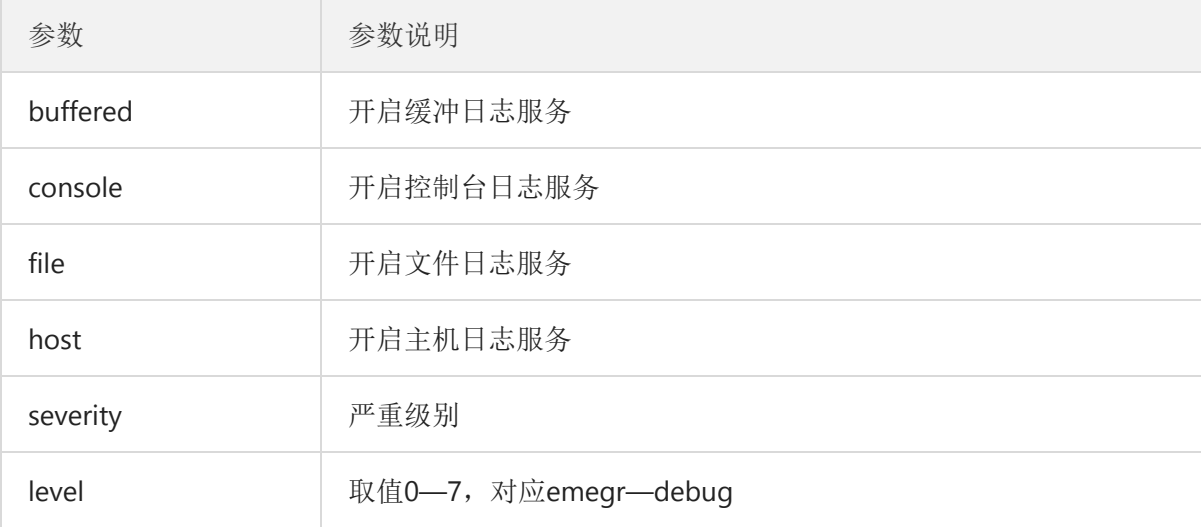

#### **缺省:**

不记录到服务器上

**命令模式**

全局配置态

**使用说明**

本文档由 **高恪** 生成 - 18 -

logging命令将日志信息记录到指定的syslog服务器上。可以使用本命令多次,指定多个sysl og服务器,使用no logging则可关闭日志的记录。

**示例**

```
Switch(config)# logging file severity 1
```
## **clear logging**

**用于清除记录在内存缓冲中日志信息**

**命令模式**

管理态

## **show logging**

**使用show logging 命令显示logging (syslog)状态。**

```
show logging [buffered|file]
```
#### **参数**

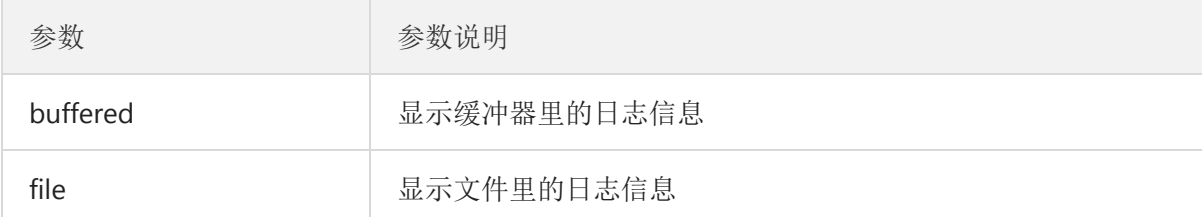

**命令模式**

管理态

**示例**

Switch# show logging Logging service is enabled

TARGET | STATUS | Server (PORT) | FACILITY | LOG LEVEL

buffered | enabled | | |emerg, alert, crit, error, warning, notice console | enabled | | |emerg, alert, crit, error, warning, notice

———-+———-+———————————+———-+———————————-

Switch# show logging buffered Log messages in buffered

NO.| Timestamp | Category | Severity | Message ———————+—————-+———-+—————————————-

1|Jan 01 2000 11:05:41| System| notice| New console connection for user admin, source async ACCEPTED 2|Jan 01 2000 11:02:13| Port| notice| Port gi8 link up 3|Jan 01 2000 10:56:12| Port| notice| Port gi8 link down 4|Jan 01 2000 10:52:48| System| notice| New telnet connection for user admin, source 192.168.123.100 ACCEPTED 5|Jan 01 2000 10:36:58| System| notice| New telnet connection for user admin, source 192.168.123.100 ACCEPTED 6|Jan 01 2000 10:36:54| System| notice| New telnet connection for user admin, source 192.168.123.100 REJECTED 7|Jan 01 2000 10:34:37| Port| notice| Port gi8 link up 8|Jan 01 2000 08:00:24| Port| notice| Port gi7 link up

Switch# show logging file Log messages in file

NO.| Timestamp | Category | Severity | Message ———————+—————-+———-+—————————————-

Switch# show logging

Logging service is enabled

TARGET | STATUS | Server (PORT) | FACILITY | LOG LEVEL ———-+———-+———————————+———-+———————————-

buffered | enabled | | |emerg, alert, crit, error, warning, notice console | enabled | | |emerg, alert, crit, error, warning, notice

# <span id="page-20-0"></span>SSH配置命令

# **ip ssh**

#### **命令描述**

ip ssh **[all|v1|v2]** no ip ssh **[all|v1|v2]**

#### **参数**

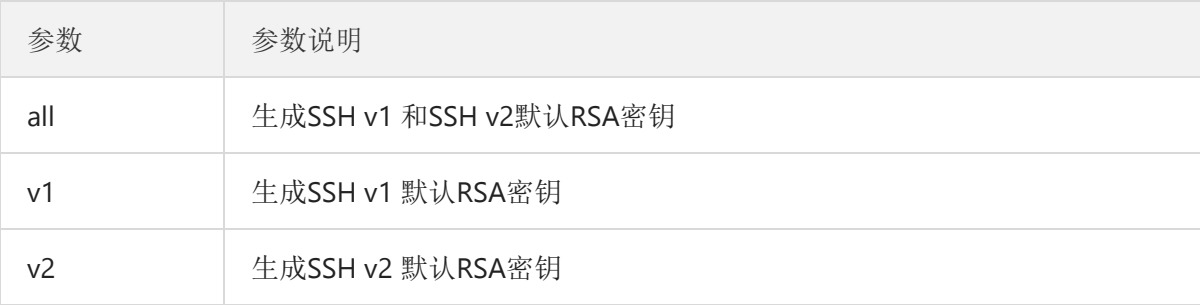

**缺省**

#### 密钥长度1024位

#### **说明**

该配置命令将生成rsa密钥,并开始监听对ssh server的连接。生成密钥是一个花费计算时间 的过程。一般需要1到2分钟的时间。

#### **说明**

该配置命令将生成rsa密钥,并开始监听对ssh server的连接。生成密钥是一个花费计算时间 的过程。一般需要1到2分钟的时间。

#### **示例**

下面的命令启动ssh v1服务。 **switch**(config)*# ip ssh v1*

<span id="page-22-0"></span>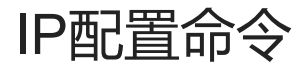

# <span id="page-23-0"></span>IP地址配置命令

# **IP地址配置命令**

## **a)IP地址配置命令**

#### **IP地址配置命令有:**

- ip address
- $\bullet$ show ip

### **i . ip address**

配置接口IP地址,同时设置网络掩码。目前已经不再严格区分A,B,C类IP地址,但是,不能使用 多播地址和广播地址(主机部分全"1")。除了以太网,其它类型的多个接口可以在同一个网段 上。但是,以太网接口所配置的网段不能和其它任意类型的接口相同,除了无编号接口。一个接口 上一般都可以配置一个主地址和无限多个从属地址。从属地址只能在配置了主地址后才可以配置, 从属地址全部删除之后才可以删除主地址。系统本身生成的IP报文,如果上层应用没有指定源地 址,交换机将使用发出接口上配置的与网关在同一网段上的IP地址作为报文的源地址,如果不能确 定这个IP地址(例如接口路由),则采用发出接口的主地址。如果一个接口没有配置IP地址,而且 也不是无编号接口(unnumbered 接口),则这个接口不处理IP报文。

如果要删除IP地址,或者停止某个接口对IP报文的处理,可以使用no ip address命令清除接口 上的某个或所有IP地址。

**no ip address** *ip-address mask* **no ip address**

#### **参数**

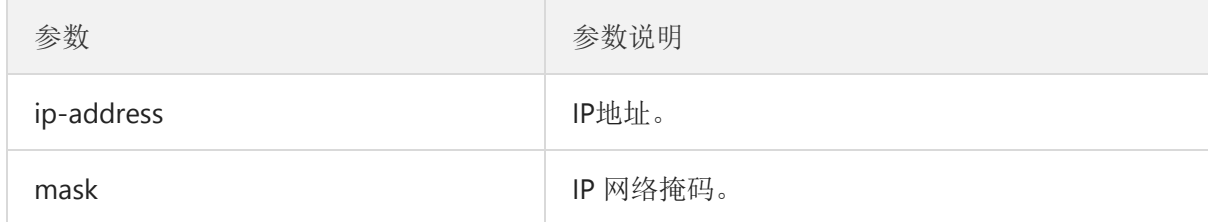

#### **缺省**

接口上不配置任何IP地址。

#### **命令模式**

接口配置态

#### **使用说明**

本文档由 **高恪** 生成 - 24 -

如果交换机在某个物理网段上配置了从属IP地址,其它同一物理网段上的系统也必须 配置相 同逻辑网段的从属地址,否则容易很快就引起路由循环。

当使用OSPF协议时,要确保一个接口上的从属地址和它的主地址在同一个OSPF area中。

### **示例**

ip address 202.0.0.1 mask 255.255.255.0 ii.show ip 显示IP配置。 show ip

#### **参数**

无

#### **命令模式**

管理态

#### **使用说明**

#### **示例**

#show ip IP Address: 192.168.123.20 Subnet Netmask: 255.255.255.0 Default Gateway: 0.0.0.0

# <span id="page-25-0"></span>DHCP Client配置命令

# **DHCP Client配置命令**

## **b)DHCP Client配置命令**

#### **DHCP Client配置命令:**

**ip dhcp**

 $\bullet$  ip dhcp

本章描述了DHCP配置命令。可以使用本章介绍的命令来配置和监控交换机上DHCP协议的运 行。

 $\bullet$  ip dhcp

要通过Dynamic Host Configuration Protocol (DHCP) 为接口获得一个IP地址, 使用ip address dhcp接口配置命令。要删除所获得的IP地址,可以使用这条命令的no格式。

**no ip dhcp 参数** 无 **缺省** 无 **命令模式** 接口配置态 使用说明 ip dhcp命令允许接口通过DHCP协议获得IP地址,这对通过以太网接口动态连接Internet 服务提供商(ISP)非常有用。一旦获得了动态的IP地址。 如果ip dhcp命令,则交换机将将向网络上的DHCP服务器发送DHCPDISCOVER消息。 如果配置了no ip dhcp命令,交换机将发送DHCPRELEASE消息。 示例

Switch(config)#ip dhcp Switch(config)#no ip dhcp show ip dhcp 命令描述 show ip dhcp

#### **参数**

无

本文档由 **高恪** 生成 - 26 -

### **缺省**

无

### **说明**

显示 dhcp的配置状态信息。

### **示例**

下面的命令将显示dhcp的配置状态信息。 Switch(config)#show ip dhcp

# <span id="page-27-0"></span>端口配置命令

# <span id="page-28-0"></span>端口物理特性配置命令

# **第1章 端口物理特性配置命令**

## **1.1 端口物理特性配置命令**

配置命令有:

- speed
- duplex
- flow-control
- shutdown

### **1.1.1 speed**

```
命令描述
```
**speed** *{10 | 100 | 1000|10000|auto }* **no speed** 设置端口的速率。 **参数**

# 参数 参数说明 10, 100、1000、10000 设置端口速率为10M、100M、1000M、10000M。 auto 设置端口速率自动协商。

#### **缺省**

电口是自动协商(auto),百兆光接口是100M,千兆光接口是1000M。

**说明**

在二层端口配置模式下配置该命令。

#### **注:**

光接口的*speed*是固定的,如:*GBIC*和*GE-FX*的速率是*1000M*,而*FE-FX*的速率是*100M*。 默认 情况下,千兆光接口打开自动协商功能,百兆光接口关闭自动协商功能。

#### **示例**

将g1/1的端口速率设定为100M。 Switch(config)# interface g 1 Switch(onfig-if)# speed 100

## **1.1.2 duplex**

#### **命令描述 duplex** *{auto | full | half }*

**no duplex**

设置端口的双工模式。

#### **参数**

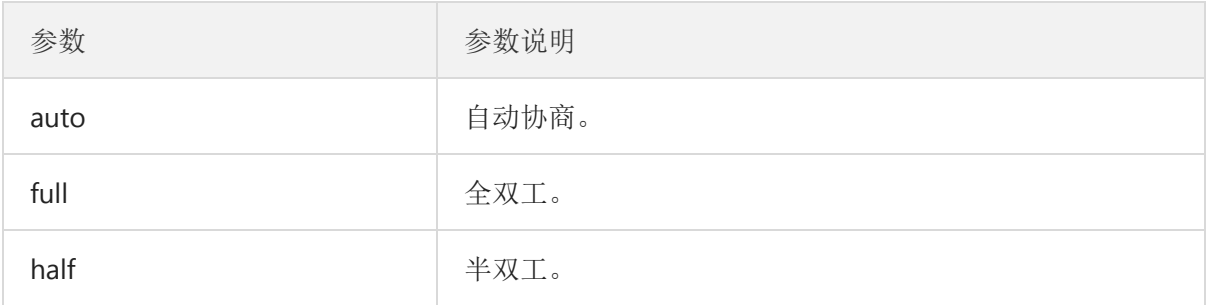

#### **缺省**

电口是自动协商(auto),光接口是全双工(full)。

### **说明**

在二层端口配置模式下配置该命令。

### **注:**

光接口的双工模式是固定的,都是全双工(full)模式。

#### **示例**

将g1/1的端口双工模式设定为全双工。 Switch(config)# interface g 1 Switch(config-if)# duplex full

## **1.1.3 flowcontrol**

#### **命令描述**

flowcontrol on flowcontrol off 配置端口的流量控制功能。

#### **缺省**

关闭流控功能。

#### **说明**

在二层端口配置模式下配置该命令 。

#### **示例**

打开端口的流控功能。 Switch(config-if)# flowcontrol on

## **1.1.4 Shutdown**

本文档由 **高恪** 生成 - 30 -

### **命令描述**

Shutdown,关闭端口。

### **参数**

无

### **缺省**

启用端口

## **说明**

在端口配置模式下配置该命令,使用no shutdown 重新启用接口。

### **示例**

Switch(config)#int GigabitEthernet 1 Switch(config-if)#shutdown

<span id="page-31-0"></span>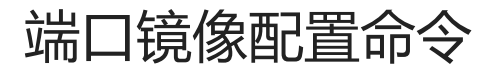

# <span id="page-32-0"></span>第1章 端口镜像配置命令

# **第1章 端口镜像配置命令**

## **1.1 端口镜像配置命令**

端口镜像配置命令有:

- Mirror session destination
- Mirror session source

### **1.1.1 Mirror session destination**

#### **命令描述**

mirror session destination {interface g interface-id } 配置镜像目的端口。

#### **参数**

无

#### **缺省**

### 无

**说明**

在全局配置模式下配置该命令。

#### **示例**

将端口g 3作为端口g 4的输出镜像, 模式为双向。 Switch(config)# mirror session 1 source interface g 4 rx Switch(config)# mirror session 1 source interface g 4 tx Switch(config)# mirror session 1 detination interface g 3 allow-ingress

### **1.1.2 mirror session source**

#### **命令描述**

```
mirror session source {interface g interface-id [, | -] [both | rx | tx ] }
配置镜像源端口。
```
#### **参数**

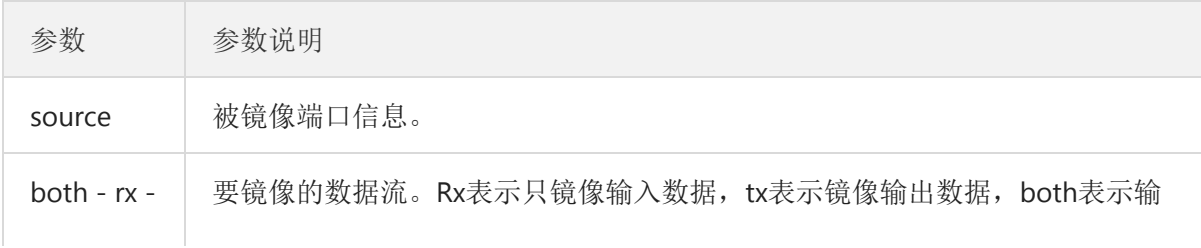

tx 入输出数据。

#### **缺省**

#### 无

### **使用说明**

在全局配置模式下配置该命令。

### **示例**

将端口g 3作为端口g 4的输出镜像,模式为双向。 Switch(config)# mirror session 1 source interface g 4 rx Switch(config)# mirror session 1 source interface g 4 tx Switch(config)# mirror session 1 detination interface g 3 allow-ingress

# <span id="page-34-0"></span>STP配置命令

# <span id="page-35-0"></span>第1章 STP配置命令

# **第1章 STP配置命令**

## **1.1 STP配置命令**

## **1.1.1 spanning-tree**

#### **命令描述**

#### **spanning-tree**

#### **no spanning-tree**

启动缺省的生成树协议模式,或关闭生成树协议运行。 在端口配置模式下启用或禁用端口的STP。

#### **参数**

无

## **缺省**

缺省启动STP模式。

#### **使用说明**

无

#### **命令模式**

全局配置模式 物理端口、聚合端口配置模式。

#### **示例**

无

## **1.1.2 spanning-tree mode**

#### **命令描述**

**spanning-tree mode {stp|rstp}**

#### **no spanning-tree mode**

配置spanning-tree运行模式, no命令禁止STP运行。

#### **参数**

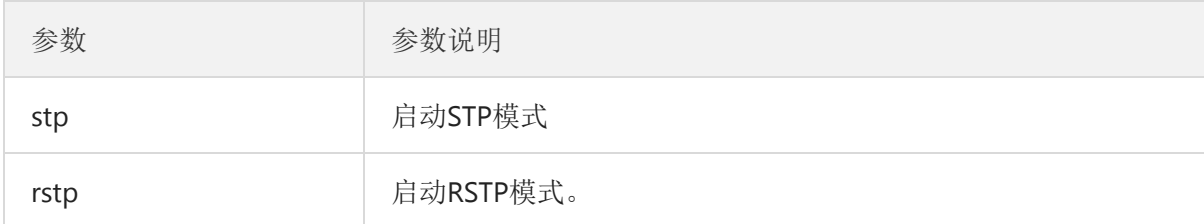

#### **缺省**

MSTP或RSTP

#### **使用说明**

无

### **命令模式**

全局配置模式

#### **示例**

下面的命令将启动STP模式: Switch(config)# spanning-tree mode rstp Switch(config)#

## **1.1.3 spanning-tree maximum-age**

#### **命令描述**

spanning-tree maximum-age time no spanning-tree maximum-age 配置STP BPDU的最大生存时间, no命令恢复到默认值。

#### **参数**

参数 参数说明

seconds BPDU最大生存时间。取值范围:6-40s。

#### **缺省**

20s

### **使用说明**

无

#### **命令模式**

全局配置模式

#### **示例**

下面的命令将配置STP的最大生存时间为24秒: Switch(config)# spanning-tree maximum-age 24 Switch(config)#

## **1.1.4 spanning-tree forward-delay**

#### **命令描述**

spanning-tree forward-delay time no spanning-tree forward-delay 配置转发时延,no命令恢复到默认值。

#### **参数**

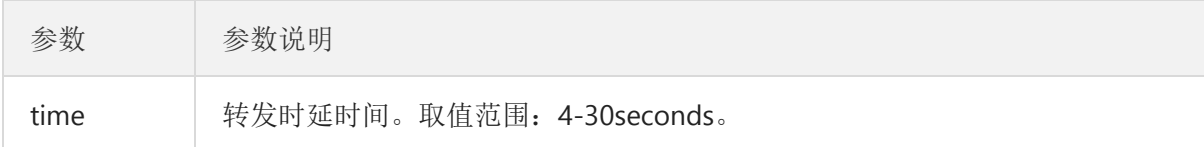

#### **缺省**

15 seconds

#### **使用说明**

无

#### **命令模式**

全局配置模式

#### **示例**

下面的命令将配置STP的转发延时为20秒: Switch(config)# spanning-tree forward-delay 20 Switch(config)#

## **1.1.5 show spanning-tree**

#### **命令描述**

show spanning-tree [ | interface ] 这条命令用来显示spanning-tree信息。

#### **参数**

参数 参数说明 interface 端口名称,比如X1/10, G1/1。

#### **缺省**

无

### **说明**

显示spanning-tree状态。

#### **命令模式**

接口配置模式

#### **示例**

无

# <span id="page-38-0"></span>第2章 RSTP配置命令

# **第2章 RSTP配置命令**

## **2.1 RSTP配置命令**

## **2.1.1 spanning-tree mode rstp**

#### **命令描述**

**spanning-tree mode rstp**

#### **no spanning-tree mode**

配置rstp功能开启和关闭,no命令禁止STP运行。

#### **参数**

无

#### **缺省**

RSTP运行。

#### **使用说明**

无

#### **示例**

下面的命令将在交换机上开启rstp。 switch(config)# spanning-tree mode rstp switch(config)#

# <span id="page-39-0"></span>STP可选特性配置命令

# <span id="page-40-0"></span>第1章 STP可选特性配置命令

# **第1章 STP可选特性配置命令**

## **1.1 STP可选特性配置命令**

## **1.1.1 spanning-tree edge**

#### **命令描述**

#### **spanning-tree edge**

#### **no spanning-tree edge**

配置edge特性,no命令取消,全局配置命令。

配置edge特性,no命令取消,端口配置命令。

#### **参数**

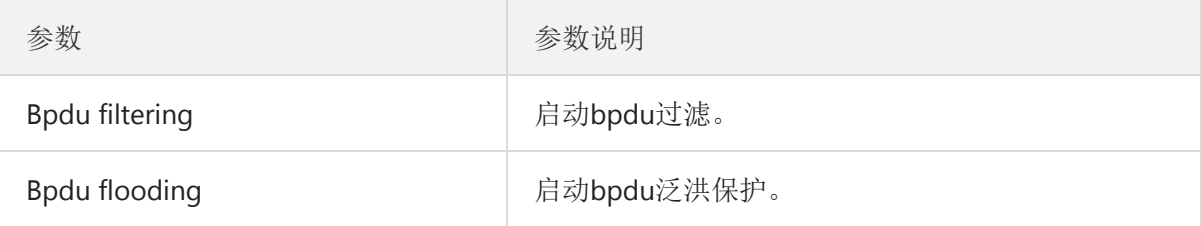

#### **缺省**

未启动

#### **说明**

edge特性使端口立刻进入Forwarding状态而无须经过状态变化过程。

配置edge之后,需要通过配置BPDU flooding或BPDU Filtering特性进行保护。

#### **命令模式**

全局、接口配置模式

#### **示例**

下面的命令将全局启动edge特性。 Switch(config)# spanning-tree bpdu filtering Switch(config)# 下面的命令将启动端口g1/1的特性。 Switch(config-if)# spanning-tree edge Switch(config-if)#

## **1.1.2 spanning-tree bpdu**

#### **命令描述**

本文档由 **高恪** 生成 - 41 -

**spanning-tree bpdu filtering Spanning-tree bpdu flooding no spanning-tree bpdu** 配置BPDU保护,no命令取消配置。 **参数** 无 **缺省** 未启动 **使用说明** 无 **命令模式** 全局模式

#### **示例**

下面的命令将在端口g1/1启动bpdu保护。 Switch(config)# spanning-tree bpdu filtering Switch(config)# spanning-tree bpdu flooding

## **1.1.3 spanning-tree tx-hold-count**

#### **命令描述**

**spanning-tree tx-hold-count** {time(1-10s)} **no spanning-tree tx-hold-count**

配置发送跳数计数功能,no命令取消发送跳数计数功能。

#### **参数**

无

### **缺省**

未启动。

#### **使用说明**

无

#### **命令模式**

全局配置模式

#### **示例**

下面的命令配置发送跳数计数为5跳。 Switch(config)# spanning-tree tx-hold-count 5 Switch(config)#

<span id="page-42-0"></span>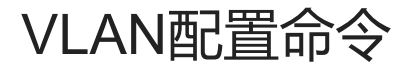

# <span id="page-43-0"></span>第1章 VLAN配置命令

# **第1章 VLAN配置命令**

## **1.1 VLAN配置命令**

#### **VLAN配置命令有**:

**vlan name switchport mode switchport trunk show vlan**

## **1.1.1 vlan**

**[no] vlan** *vlan-id* 添加或删除VLAN。

#### **参数**

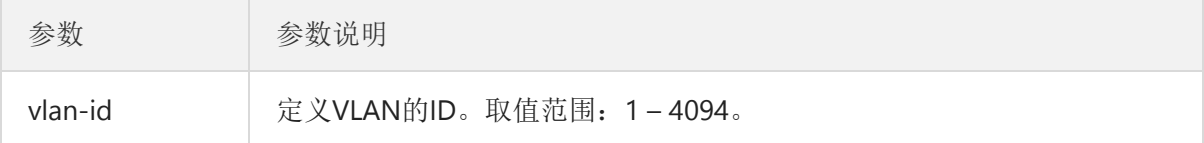

#### **缺省**

无

#### **命令模式**

全局配置模式

#### **使用说明**

使用本命令后,可以进入到VLAN配置模式,进入该模式后可以更改该VLAN的一些属性。

**示例**

下面的命令将添加ID为2的VLAN。 Switch#configure Switch# Switch#vlan 2 Switch#

## **1.1.2 name**

**[no] name** *str*

本文档由 **高恪** 生成 - 44 -

给VLAN命名。

### **参数**

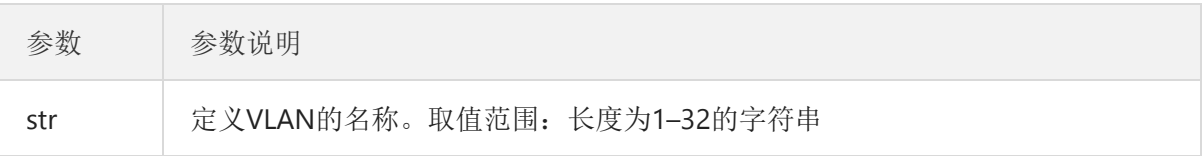

#### **缺省**

default的VLAN的名称为'Default', 其它VLAN的名称为VLANxxxx (xxxx为VLAN的4位对齐的 ID)

#### **命令模式**

VLAN配置模式

#### **使用说明**

本命令可以根据特殊需求更改VLAN的名称以标志特殊的VLAN。

#### **示例**

下面的命令将vlan200的名称改为main405。

- Switch#configure
- Switch(config)#

Switch(config)#vlan 200

Switch(config-vlan)#name ?

NAME The ascii name of VLAN(32bytes)

Switch(config-vlan)#name main405

## **1.1.3 switchport mode**

**switchport mode** *{access | trunk | hybrid }*

#### **no switchport mode**

配置端口模式

#### **参数**

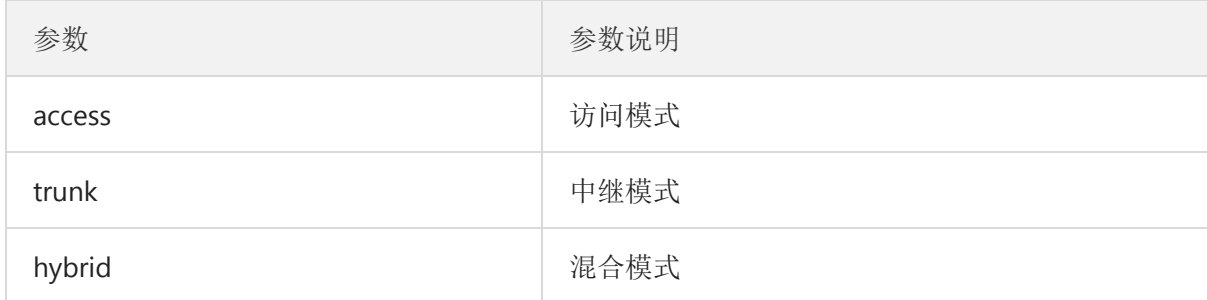

#### **缺省**

访问模式。

#### **命令模式**

端口配置模式

#### **使用说明**

本文档由 **高恪** 生成 - 45 -

交换机端口支持以下几种模式:访问模式、中继模式、混合模式。

访问模式表示该端口只从属于一个VLAN,并且只发送和接收无标签的以太网帧。

中继模式表示该端口与其它交换机相连,可以发送和接收带标签的以太网帧。

混合模式表示该端口既可以连电脑,也可以连交换机和路由器(是access模式和trunk模式的 集合)

端口模式和802.1X协议有冲突。在中继模式(包括VLAN翻译型隧道模式和VLAN隧道上连口模 式)上不能配置802.1X协议;在配置了802.1X协议的端口上不能配置为中继模式(包括VLAN翻译 型隧道模式和VLAN隧道上连口模式)。就是说,802.1X协议只能在访问型的端口(包括VLAN隧道 模式)上有效。

**802.1X**标准规定不支持**Trunk**端口认证。其原因是标准规定的认证控制对象是端口,对这种端 口"复用"的情况,只要有一个VLAN中的用户认证通过,则复用该端口的其他所有VLAN中的用户也 被相应授权,因此不能支持**Trunk**端口认证。

#### **示例**

将端口配置为VLAN中继模式。 Switch(config-if)#switchport mode trunk

### **1.1.4 switchport trunk**

**[no] switchport trunk** *{allowed vlan vlan-list add|remove} | {native vlan vlan-id}*

配置中继端口特性。

#### **参数**

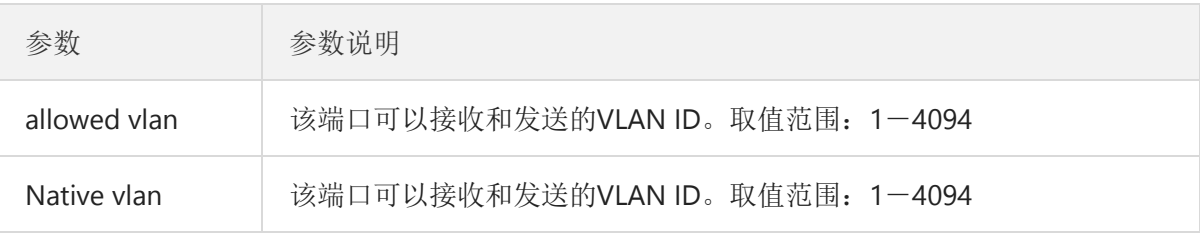

#### **缺省**

所有中继端口的native vlan ID为1, 允许的VLAN为1至4094(所有VLAN)。

#### **命令模式**

端口配置模式

#### **使用说明**

不论端口是访问或中继模式,端口下都可以使用本命令,但要起作用时端口必须是中继模式。 vlan-allowed参数用于控制端口所归属的vlan范围;vlan-untagged参数用于控制端口发送报文 是那些vlan的报文不用加上vlan标签。

在使用vlan list时可以对已有的vlan的list进行添加删除(add、remove)、设置(none、all、 except)。输入的list以','和'-'作分隔, 如'1, 3, 5, 7'表示vlan 1、vlan 3、vlan 5、vlan7;'1, 3-5,7'表示vlan 1、vlan 3、vlan4、vlan 5、vlan7。

#### **示例**

将端口允许的VLAN范围定义为1-10。 Switch(config-if)#switchport trunk allowed vlan add 1-10 Switch(config-if)#switchport trunk native vlan VLAN-ID

## **1.1.5 show vlan**

**show vlan** [brief |vlan-list | default-vlan | dynamic | static] 显示所有VLAN相关信息。

#### **参数**

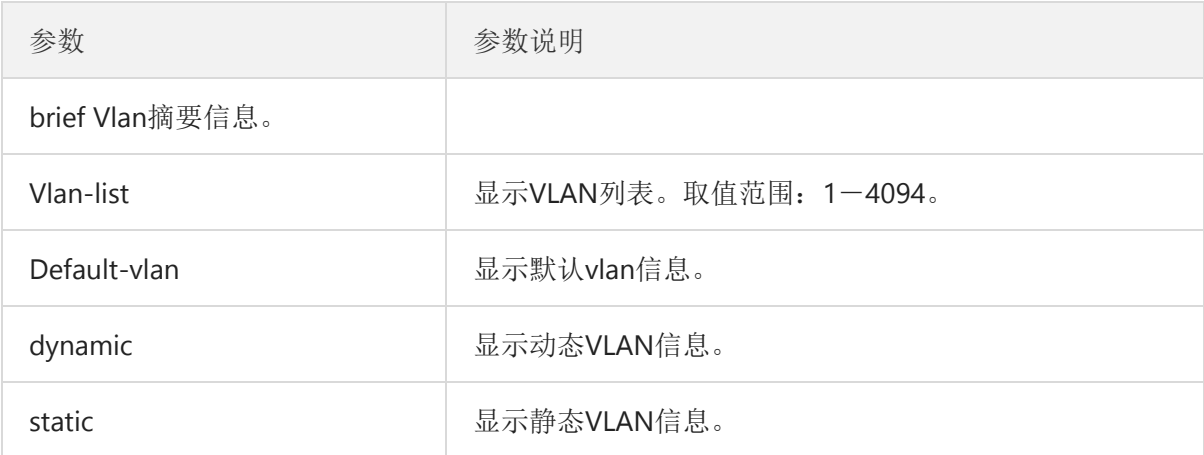

#### **缺省**

无

#### **命令模式**

管理模式

#### **使用说明**

无

#### **示例**

显示所有VLAN信息。 Switch#show vlan VID VLAN Name Untagged Ports tagged Ports type

——————————————————————————————–

—————————————————————————————————-

1 default gi1-10,lag1-8 —— default 2 zhang ———- gi1 static

显示某一个VLAN的具体信息。 Switch# show vlan 2 VLAN Name Untagged Ports tagged Ports type

2 zhang ——- gi1 static

<span id="page-47-0"></span>链路聚合配置命令

链路聚合配置命令 目 录 第1章 配置端口聚合命令 1 1.1 配置端口聚合命令 1 1.1.1 lag 1 1.1.2 Lag load-balance 2 1.1.3 show lag 3 第1章 配置端口聚合命令 1.1 配置端口聚合命令 1.1.1 lag 命令描述 lag id no lag 配置端口聚合,no命令恢复到默认值。 参数 参数 参数说明 id 逻辑端口的id号。取值范围:无。 缺省 该端口没有被聚合 使用说明 无 命令模式 接口配置模式 示例 下面的命令将在g1和g2捆绑到汇聚组lag 3。 Switch(config)#interface g1 Switch(config-if)#lag 3 mode static Switch(config-if)#exit Switch(config)#interface g2 Switch(config-if)#lag 3 mode static 1.1.2 Lag load-balance 命令描述 Lag loade-balance { source mac | source port | ip/amc address } no Lag loade-balance 配置端口聚合后的流量平衡,no恢复到默认值。 参数缺省 ip/amc address 使用说明 端口聚合后为了保证每一个物理端口都可以达到流量平衡,需要在每一个物理端口上均匀的分配数 据流量,使用此配置可以达到该目的。

当选择dmac方式时分配数据流量以数据报文的目的mac地址为标准,同一个mac地址只从某一个 物理端口上发出。而smac则使用源mac地址为标准。 不同型号的交换机对流量平衡策略的支持能力不尽相同,命令提示中将只显示交换机支持的分担策 略。如果不支持任何分担策略或只支持一种,将不会显示相关子命令。 命令模式 全局配置模式 示例 下面的命令将更改aggregation的流量平衡为smac模式。 Switch(config)#lag load-balance src-dst-mac-ip Switch(config)# 1.1.3 show lag 命令描述 show lag 这条命令用来显示aggregation的具体信息。 参数 参数 参数说明 mode 汇聚组的负载均衡模式。 缺省 无 说明 显示端口聚合信息。 命令模式 管理配置模式 示例 显示聚合组的信息。 Switch#show lag Aggr ID Name Type Configured Ports Aggregated Ports Group Speed

1 LLAG1 Static 3,4 None 1G

# <span id="page-49-0"></span>第1章 配置端口聚合命令

# **第1章 配置端口聚合命令**

## **1.1 配置端口聚合命令**

### **1.1.1 lag**

#### **命令描述**

**lag** *id*

**no lag**

配置端口聚合,no命令恢复到默认值。

#### **参数**

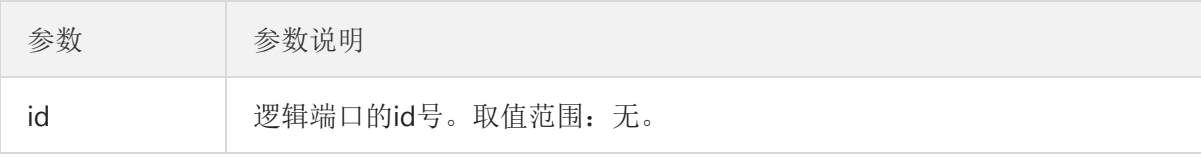

#### **缺省**

该端口没有被聚合

#### **使用说明**

无

### **命令模式**

接口配置模式

#### **示例**

下面的命令将在g1和g2捆绑到汇聚组lag 3。 Switch(config)#interface g1 Switch(config-if)#lag 3 mode static Switch(config-if)#exit Switch(config)#interface g2 Switch(config-if)#lag 3 mode static

## **1.1.2 Lag load-balance**

#### **命令描述**

**Lag loade-balance** *{ source mac | source port | ip/amc address }* **no Lag loade-balance**

配置端口聚合后的流量平衡,no恢复到默认值。

#### **参数缺省**

本文档由 **高恪** 生成 - 50 -

ip/amc address

#### **使用说明**

端口聚合后为了保证每一个物理端口都可以达到流量平衡,需要在每一个物理端口上均匀的分 配数据流量,使用此配置可以达到该目的。

当选择dmac方式时分配数据流量以数据报文的目的mac地址为标准,同一个mac地址只从某 一个物理端口上发出。而smac则使用源mac地址为标准。

不同型号的交换机对流量平衡策略的支持能力不尽相同,命令提示中将只显示交换机支持的分 担策略。如果不支持任何分担策略或只支持一种,将不会显示相关子命令。

#### **命令模式**

全局配置模式

**示例**

下面的命令将更改aggregation的流量平衡为smac模式。 Switch(config)#lag load-balance src-dst-mac-ip Switch(config)#

## **1.1.3 show lag**

#### **命令描述**

#### **show lag**

这条命令用来显示aggregation的具体信息。

#### **参数**

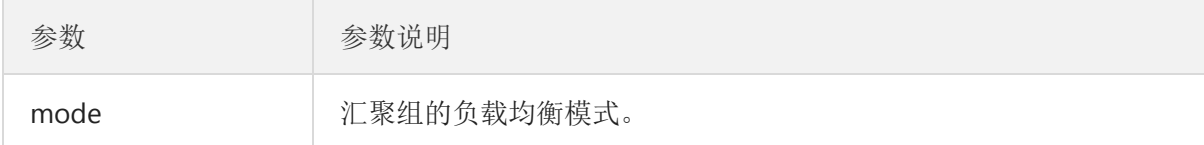

#### **缺省**

无

#### **说明**

显示端口聚合信息。

#### **命令模式**

管理配置模式

#### **示例**

显示聚合组的信息。 Switch#show lag Aggr ID Name Type Configured Ports Aggregated Ports Group Speed

——— ——— ——— ———— ——— ———— ——————

1 LLAG1 Static 3,4 None 1G

# <span id="page-51-0"></span>组播配置命令

# <span id="page-52-0"></span>第1章 基本组播配置命令

# **第1章 基本组播配置命令**

## **1.1 基本组播配置命令**

## **1.1.1 ip igmp snooping**

配置启用igmp侦听,可使用ip igmp snooping命令。

## **参数**

**缺省**

## 无

**命令模式**

全局态

#### **使用说明**

启用igmp侦听。

#### **示例**

启用igmp侦听:

Switch(config)# ip igmp snooping

#### **相关命令**

禁用igmp侦听: Switch(config)# no ip igmp snooping

## **1.1.2 ip igmp version**

配置igmp 版本。

### **参数**

**缺省**

## 无

**命令模式**

全局态 **使用说明**

## **示例**

配置IGMP版本为V2:

Switch(config)# ip igmp snooping version 2

#### **相关命令**

## **1.1.3 ip igmp snooping report-suppression**

配置igmp 侦听抑制报告开启。

本文档由 **高恪** 生成 - 53 -

## **参数**

#### **缺省**

无

**命令模式**

全局态

### **使用说明**

#### **示例**

配置igmp 侦听抑制报告功能开启:

Switch(config)# ip igmp snooping report-suppression

#### **相关命令**

配置igmp 侦听抑制报告功能禁用:

Switch(config)# noip igmp snooping report-suppression

## **1.1.4 ip igmp snooping forward-method**

配置igmp 侦听转发算法。

#### **参数**

**ip igmp snooping forward-method** *{mac|src-dst-ip}*

#### **缺省**

无

#### **命令模式**

全局态

#### **使用说明**

#### **示例**

配置igmp 侦听转发算法为src-dst-ip:

Switch(config)# ip igmp snooping forward-method src-dst-ip

### **相关命令**

## **1.1.5 ip igmp snooping vlan**

配置igmp 侦听vlan。

#### **参数**

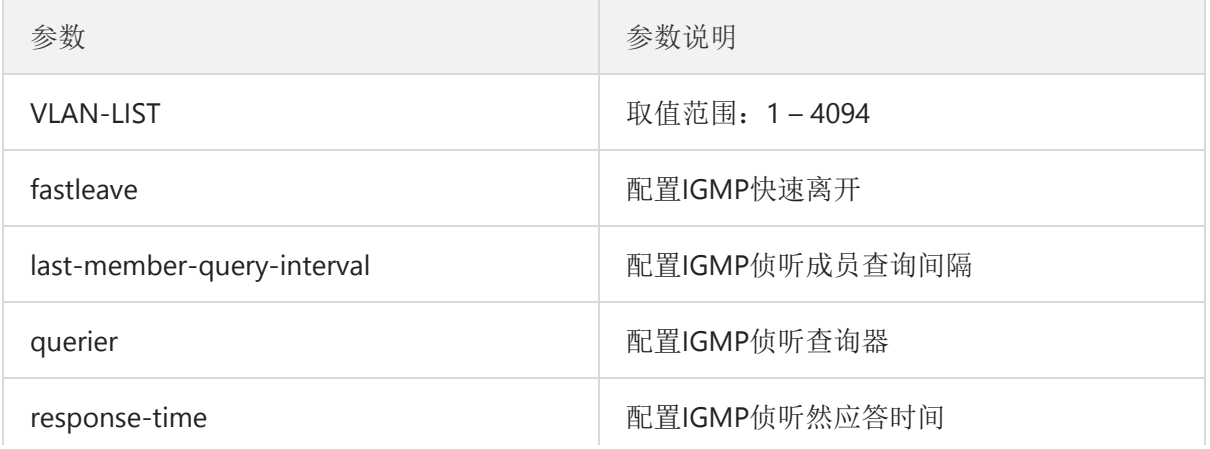

本文档由 **高恪** 生成 - 54 -

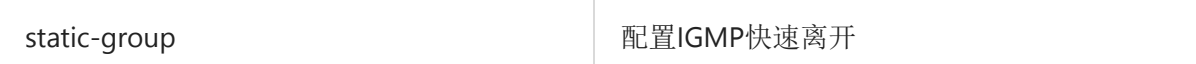

### **缺省**

无

### **命令模式**

全局态

#### **使用说明**

### **示例**

配置igmp 侦听vlan 2快速离开:

Switch(config)# ip igmp snooping vlan 2 fastleave

### **相关命令**

无

<span id="page-55-0"></span>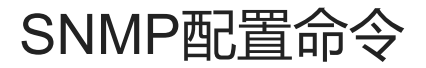

# <span id="page-56-0"></span>第1章 网络管理配置命令

# **第1章 网络管理配置命令**

## **1.1 SNMP命令**

#### **SNMP命令有**:

- snmp community
- snmp host
- show snmp

## **1.1.1 snmp community**

使用全局配置模式命令snmp community设定允许访问SNMP协议的团体访问字符串。该命令 的no形式删除指定的团体字符串。

snmp community [name] [ro|rw]

no snmp community [name]

#### **参数**

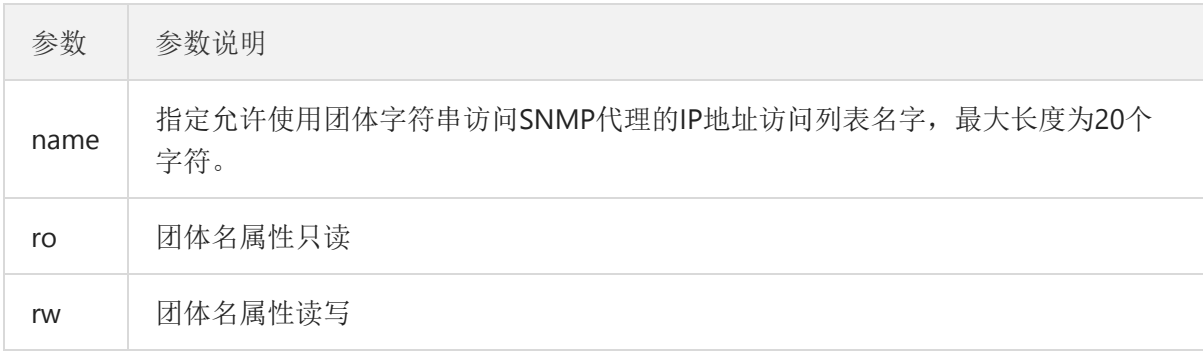

#### **缺省**

缺省时,SNMP团体字符串对所有对象都允许只读权限。

#### **命令模式**

全局配置态

#### **使用说明**

无

#### **示例**

下面示例将字符串comaccess分配给SNMP, 允许只读访问并指定IP访问列表allowed可以使用 团体字符串。

switch (config)# snmp community comaccess

下面示例删除了团体"comaccess"。

switch (config)# no snmp community comaccess

#### **相关命令**

无

## **1.1.2 snmp host**

使用全局配置模式命令指定SNMP陷阱操作的接收方。使用该命令的no形式除去指定的主机。

**snmp host** *{ |<A.B.C.D> } version {1 |2C}*

**no snmp host** *{ |<A.B.C.D> }*

#### **参数**

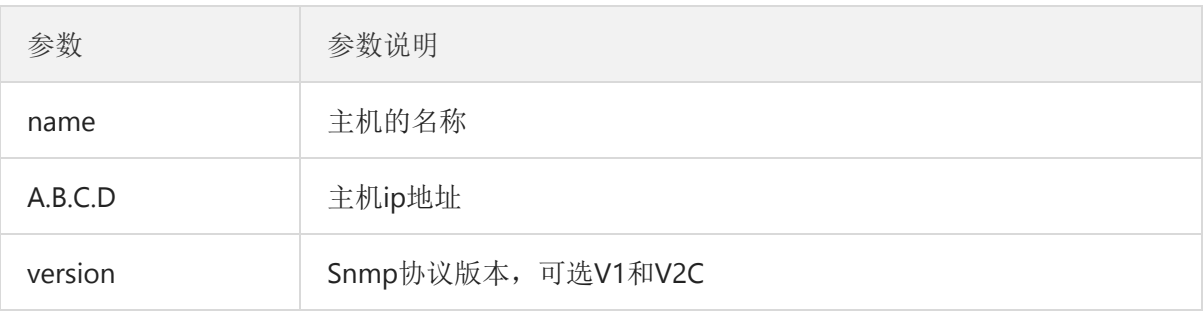

#### **缺省**

缺省时该命令无效。不发送任何陷阱。如果不输入任何关键字的命令,缺省为发送所有陷阱类 型。

#### **命令模式**

全局配置态

#### **使用说明**

如果不输入snmp host命令,则不发送陷阱。为了配置交换机来发送SNMP陷阱,必须使用 snmp host命令。

#### **示例**

下面示例使交换机使用团体字符串public向主机10.20.30.40发送所有类型的陷阱。 switch (config)# snmp host 10.20.30.40 public Switch(config)# snmp host 1.11.1.1 version 2c test

### **1.1.3 show snmp**

使用命令show snmp监视SNMP团体信息和陷阱信息。

```
show snmp
参数
  无
缺省
  无
命令模式
  管理态
使用说明
```
使用命令show snmp将列出SNMP团体信息和陷阱信息。

### **示例**

下面示例列出SNMP团体信息和陷阱信息。 switch #show snmp

<span id="page-59-0"></span>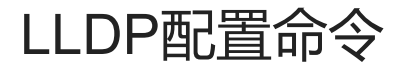

# <span id="page-60-0"></span>第1章 LLDP配置命令

# **第1章 LLDP配置命令**

## **1.1 LLDP命令**

### **1.1.1 lldp**

### **命令描述**

**lldp**

**no lldp**

配置lldp功能全局启用、禁用。

#### **参数**

无

**使用说明**

**命令模式**

全局配置模式

#### **示例**

下面的命令将配置lldp功能全局启用、禁用: Switch(config)# lldp Switch(config)# no lldp

## **1.1.2 lldp holdtime-multiplier**

#### **命令描述**

**lldp holdtime-timer** *time*

#### **no lldp holdtime**

配置lldp的发送报文ttl值,no命令恢复到默认值。

#### **参数**

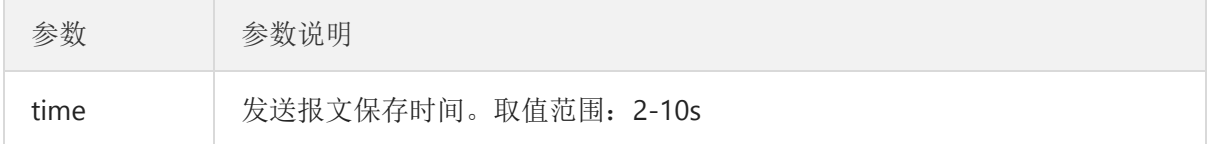

#### **使用说明**

正常情况下,MIB中存储的远端信息在老化前都会更新,但由于更新帧发送过程中可能丢失, 引起MIB中信息老化。为了防止此情况,设置TTL值使在老化时间内,多次发送更新LLDP帧。

#### **命令模式**

全局配置模式

本文档由 **高恪** 生成 - 61 -

#### **示例**

下面的命令将配置lldp的发送报文ttl值为10秒: Switch(config)# lldp holdtime-multiplier 10

## **1.1.3 lldp reinit-delay**

#### **命令描述**

**lldp reinit-delay** *time*

**no lldp reinit**

配置lldp连续报文发送的延迟时间,no命令恢复到默认值。

#### **参数**

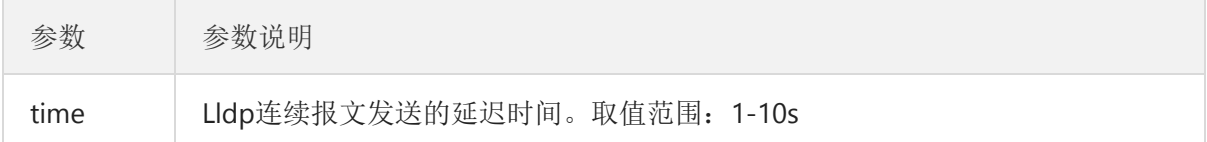

#### **使用说明**

在本地系统中一个或多个信息元素(管理对象)状态或值发生变化和发送计时器超时两种情况 下,自动发送LLPD信息。由于单个信息变化即需要发送LLDP报文,可能连续的一系列信息改变触 发许多LLDP帧发送,每个帧中只报告一个变化,为了避免这种情况,网络管理定义了两个连续发 送LLDP帧间的等待时间。

#### **命令模式**

全局配置模式

**示例**

下面的命令将配置lldp的连续报文发送延时为5秒: Switch(config)# lldp reinit-delay 5

### **1.1.4 lldp tx-delay**

#### **命令描述**

**lldp tx-delay** *time*

#### **no lldp tx-delay**

配置lldp报文发送的延迟时间,no命令恢复到默认值。

#### **参数**

参数 参数说明

time Lldp报文发送的延迟时间。取值范围:1-8192s

#### **使用说明**

#### **命令模式**

全局配置模式

#### **示例**

下面的命令将配置lldp的报文发送延时为5秒: Switch(config)# lldp reinit-delay 5

## **1.1.5 lldp tx-interval**

#### **命令描述**

**lldp tx-interval** *time*

#### **no lldp tx-interval**

配置lldp报文发送的间隔,no命令恢复到默认值。

#### **参数**

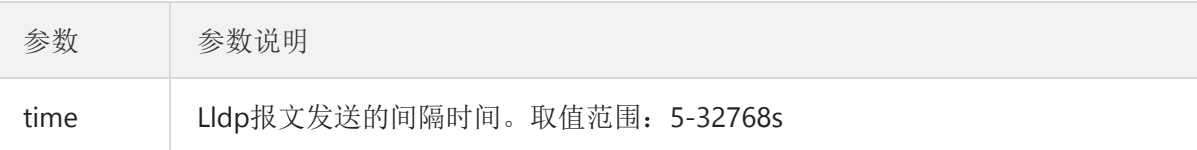

### **使用说明**

#### **命令模式**

全局配置模式

**示例**

下面的命令将配置lldp的报文发送延时为5秒: Switch(config)# lldp tx-interval 5

# MAC地址表特性配置命令

# 第1章 MAC地址表特性配置命令

# **第1章 MAC地址表特性配置命令**

## **1.1 MAC地址配置命令**

## **1.1.1 mac address-table static**

#### **命令描述**

**[no] mac address-table static** *mac-addr vlan vlan-id interface interface-id*

添加/删除一个静态MAC地址。

#### **参数**

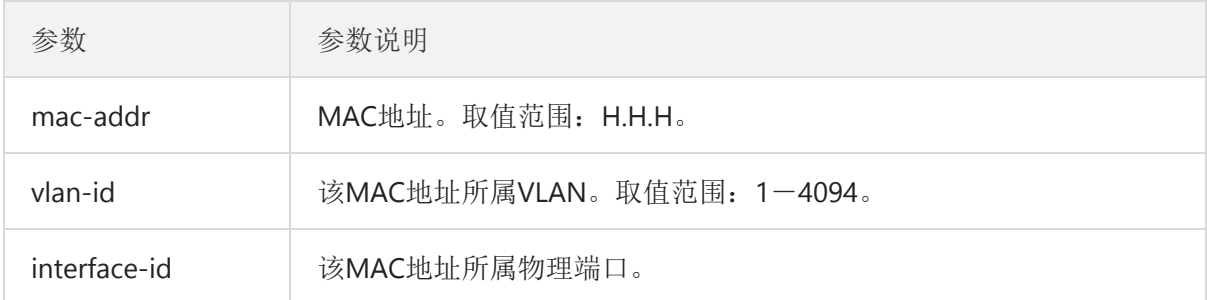

#### **缺省**

无

#### **使用说明**

在全局配置模式下配置该命令。

#### **示例**

将MAC地址00:00:00:00:00:01绑定到属于VLAN1的端口g 2上。 Switch(config)# mac address-table static 00:00:00:00:00:01 vlan 1 interface g 2

### **1.1.2 mac address-table aging-time**

#### **命令描述**

**mac address-table aging-time** [10-630]

配置MAC地址表老化时间。

#### **参数**

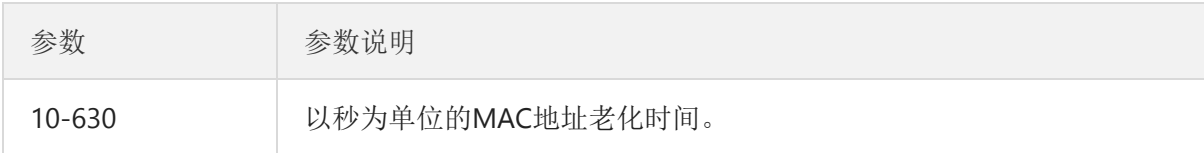

#### **缺省**

无

#### **使用说明**

在全局配置模式下配置该命令

#### **示例**

将MAC地址老化时间配置为100秒。 Switch(config)# mac address-table aging-time 100

### **1.1.3 show mac address-table**

#### **命令描述**

**show mac address-table** *{address | aging-time | counters | dynamic| [interfaces interface-id] | vlan vlan-id | static}*

显示交换机MAC地址表的内容。

#### **参数**

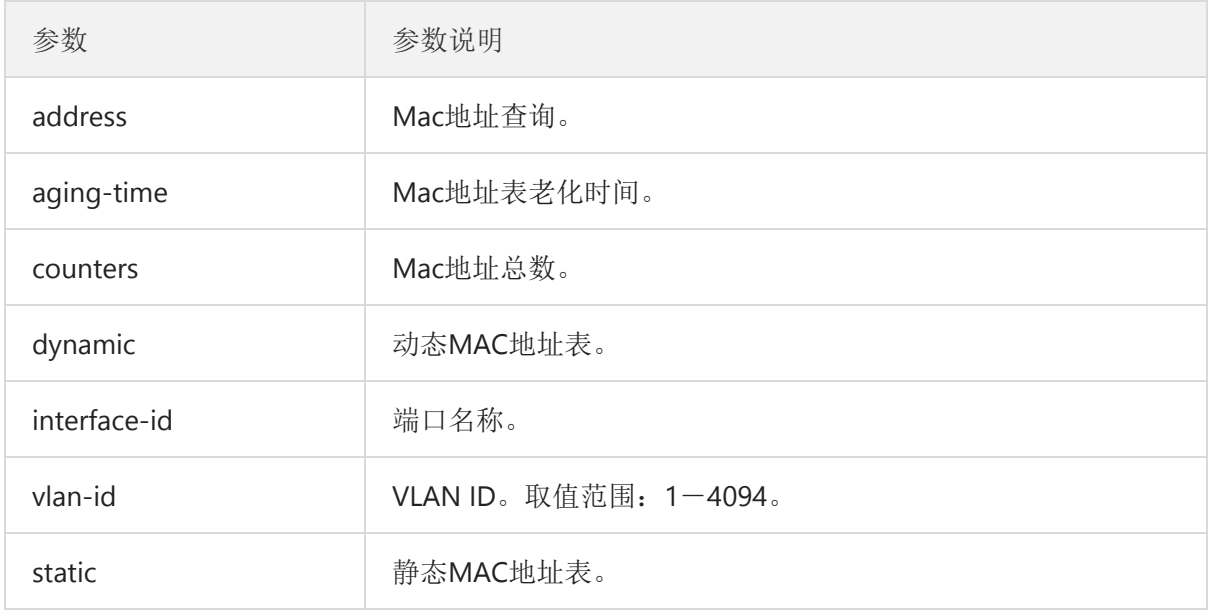

#### **缺省**

无

#### **使用说明**

使用该命令来显示MAC地址表 。

#### **示例**

显示所有静态MAC地址表。 Switch# show mac address-table static Type VID MAC Address Ports Static 1 33:33:00:00:00:01 1-28,CPU Static 1 33:33:00:00:00:02 1-28,CPU Static 1 33:33:ff:00:11:11 1-28,CPU Static 1 ff:ff:ff:ff:ff:ff 1-28,CPU

Static 2 00:00:00:00:00:01 1

## **1.1.4 clear mac address-table dynamic**

### **命令描述**

#### **clear mac address-table dynamic**

删除动态MAC地址。

#### **参数**

无

## **缺省**

无

### **说明**

在管理模式下使用该命令。

#### **示例**

清除所有学习到的MAC地址。 Switch# clear mac address-table dynamic